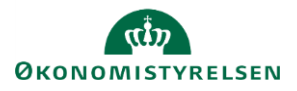

# **Vejledning: Bevilling i Statens Budgetsystems bevillingsmodul**

Dette er er en vejledning til indtastning i inputskemaet **Bevilling** i Statens Budgetsystems (SBS) bevillingsmodul.

Det er en forudsætning for at indtaste bevillinger, at der er oprettet en **Transaktion**. Transaktionen er din egen kategorisering af bevillingerne på de opgaveområder, som er relevante. Når transaktionen er oprettet, indtaster du bevillinger under fanen **Bevilling** med angivelse af den transaktion, som bevillingen tilhører. I sidste fane taster du **Interne statslige overførsler** (ISO), også med angivelse af en transaktion.

Du kan anvende samme transaktion til flere bevillingslinjer, hvis du f.eks. har forskellige standardkonti tilknyttet. Vær opmærksom på, at du kun kan oprette én bevillingslinje med samme kombination af transaktion, hoved-/underkonto og standardkonto.

Indtastningerne i skemaet kan du efterfølgende se i flere rapporter, bl.a. i **Budgetoversigt, Rammecheck** og **Analyserapport**. Desuden vil indtastninger af interne statslige overførsler kunne afstemmes i rapporten **Interne statslige overførsler – Afstemningsrapport** og du kan tjekke om bevillingen stemmer i rapporten **Bevillingstransaktioner – Rapport**.

## **Opret transaktion**

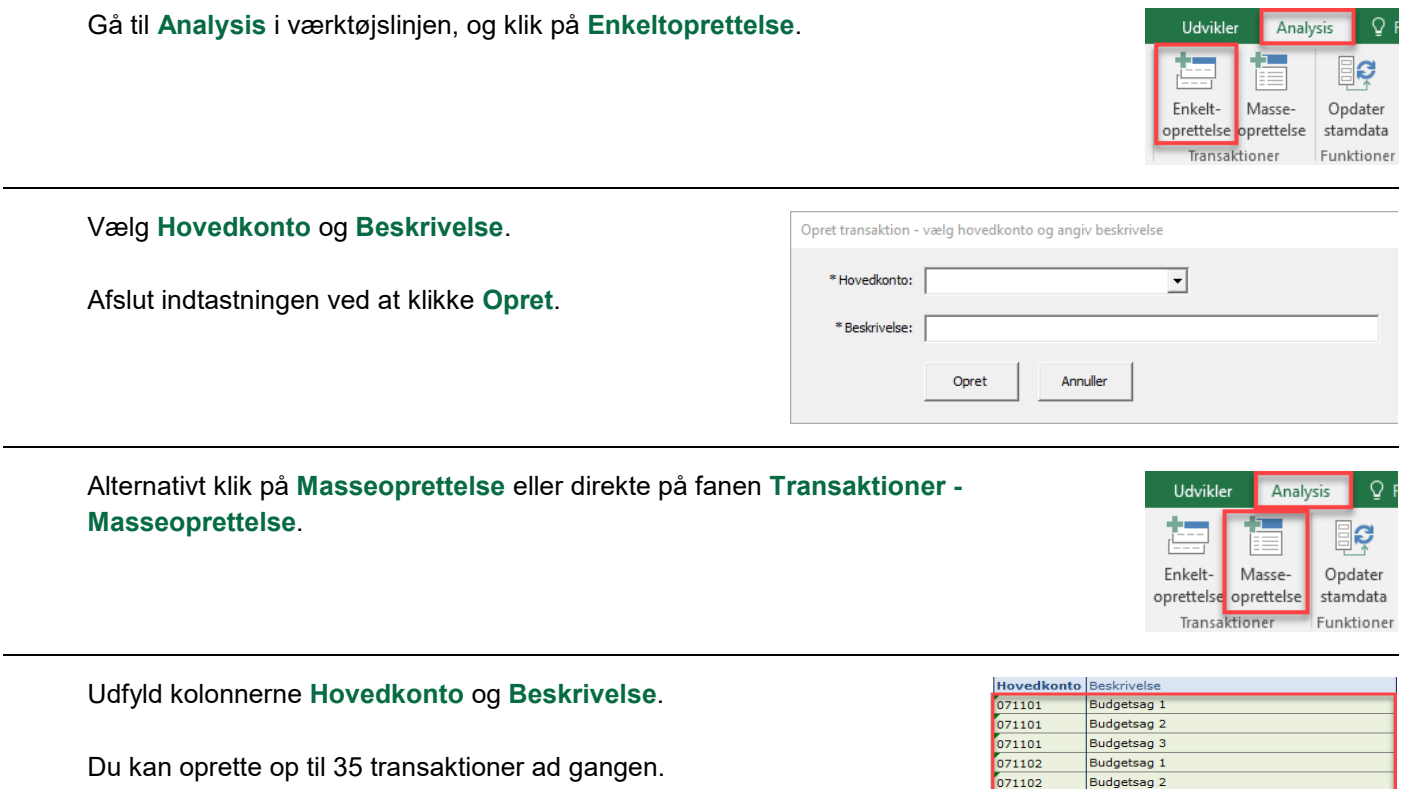

 $071102$ 

**Budgetsag** 3

Transaktioner. Masseoprettelse Transaktion

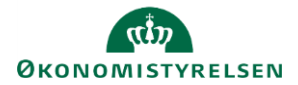

Klik på **Gem data** under **Analysis** i værktøjslinjen.

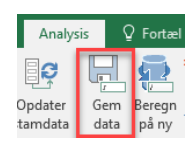

I fanen **Transaktioner** kan du se alle oprettede transaktioner sorteret efter hovedkonto, og herefter sorteret efter transaktionsnummer.

Du kan redigere transaktionens **Beskrivelse** og **PL-regulering**. Bemærk, at kolonnen **Sorteringslogik** ingen funktion har i dette skema.

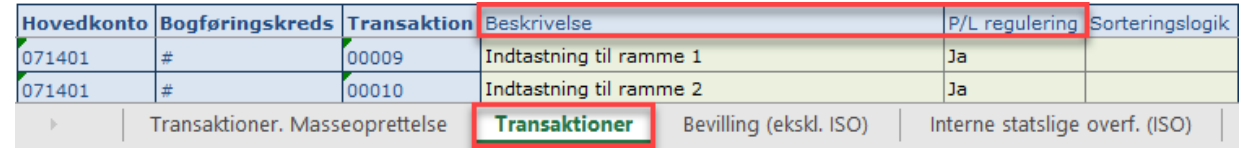

Du kan ændre **PL-regulering** ved at klikke på spørgsmålstegnet eller F4, når du står i feltet.

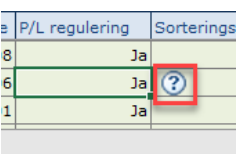

Indtastningsoversigten viser dig mulighederne.

Hvis der ikke skal PL-reguleres eller dette skal gøres manuelt vælg **#** (havelåge/hashtag).

Hvis der skal PL-reguleres med niveaukorrektion samt nye skøn for året vælges **Ja**. Skal der kun PL-reguleres med nyt skøn for året, uden niveaukorrektion, vælges **Ja, uden niveau**.

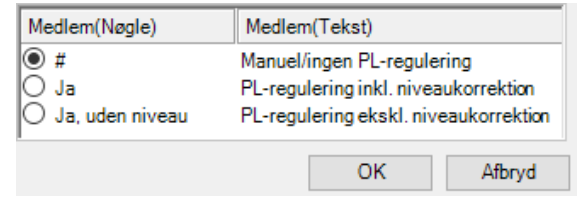

Hvis transaktionen allerede er oprettet og beskrivelsen ændres, kan ændringerne først ses i fanebladene til indtastning af bevilling, når du klikker på **Opdater stamdata** under **Analysis**.

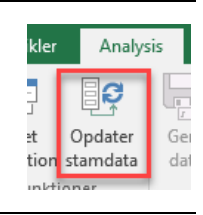

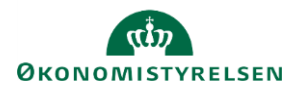

## **Tilføj bevilling**

Tilføj en bevilling til en transaktion fra fanen **Bevilling (ekskl. ISO)**. Denne oprettes under de eksisterende linjer i de grønne felter.

#### Udfyld **Hovedkonto, Transaktion, Underkonto, Std.kto.** (Standard konto) og **F- og BO-år**.

Beskrivelsesfelter (uden overskrift) skal ikke udfyldes, da de autogenereres, når der gemmes. Angiv beløb i millioner kr. med én decimal.

Du kan angive en **Kommentar** i kolonnen yderst til højre. Kommentaren vil kunne ses af alle, som er involveret i FL-processen, dog kun i SBS.

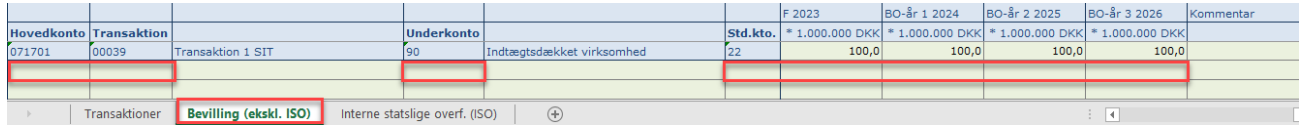

Som det fremgår af navnet, skal der ikke indtastes interne statslige overførsler her, men i næste fane.

### **Tilføj Intern statslig overførsel**

Du kan tilføje en **intern statslig overførsel** til en transaktion fra fanen **Interne statslige overf. (ISO).** Denne oprettes under de eksisterende linjer i de grønne felter.

Udfyld **Hovedkonto, Transaktion, Underkonto** (egen konto), **Underkonto (Modpart), Std.kto.** (Standard konto) og **F- og BO-år**. Beskrivelsesfelter (uden overskrift) skal ikke udfyldes, da de autogenereres, når der gemmes. Angiv beløb i millioner kr. med én decimal.

Inputskemaet er begrænset til de gyldige standardkonti for interne overførsler, dvs. standardkonto 12 *Internt statsligt salg af varer og tjenester,* 17 *Internt statsligt køb af varer og tjenester*, 33 *Interne statslige overførselsindtægter* og 43 *Interne statslige overførselsudgifter*.

Du kan angive en **Kommentar** i kolonnen yderst til højre. Kommentaren vil kunne ses af alle, som er involveret i FL-processen, dog kun i SBS.

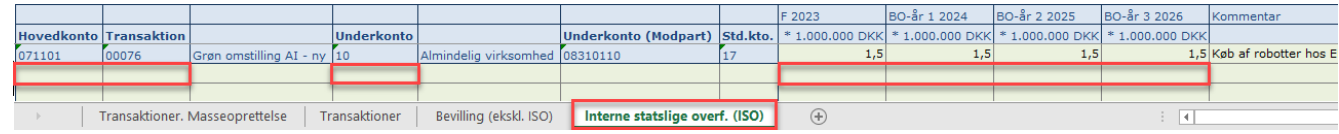

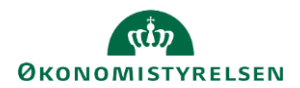

# **Rediger eller slet bevilling/intern statslig overførsel**

Har du behov for at redigere beløbet på en eksisterende tillægsbevilling, kan du blot ændre i beløbene i de grønne celler. På samme måde kan kommentaren ændres.

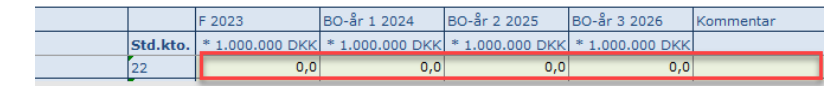

Har du behov for at redigere i hovedkonto, transaktion, underkonto eller standardkonto, kan dette ikke ændres, når først en bevilling eller intern statslig overførsel er gemt.

Har du behov for at ændre i disse informationer, skal du i stedet efterlade alle talfelter og kommentarfeltet tomt, gemme ændringerne, og oprette en ny række med de ønskede informationer. Hvis der er behov for at slette, gøres det på samme måde. Hvor der tidligere har været indtastet tal, vil der stå **0,0** svarende til et tomt felt, hvilket ikke overføres Statens Bevillingslove (SBL).